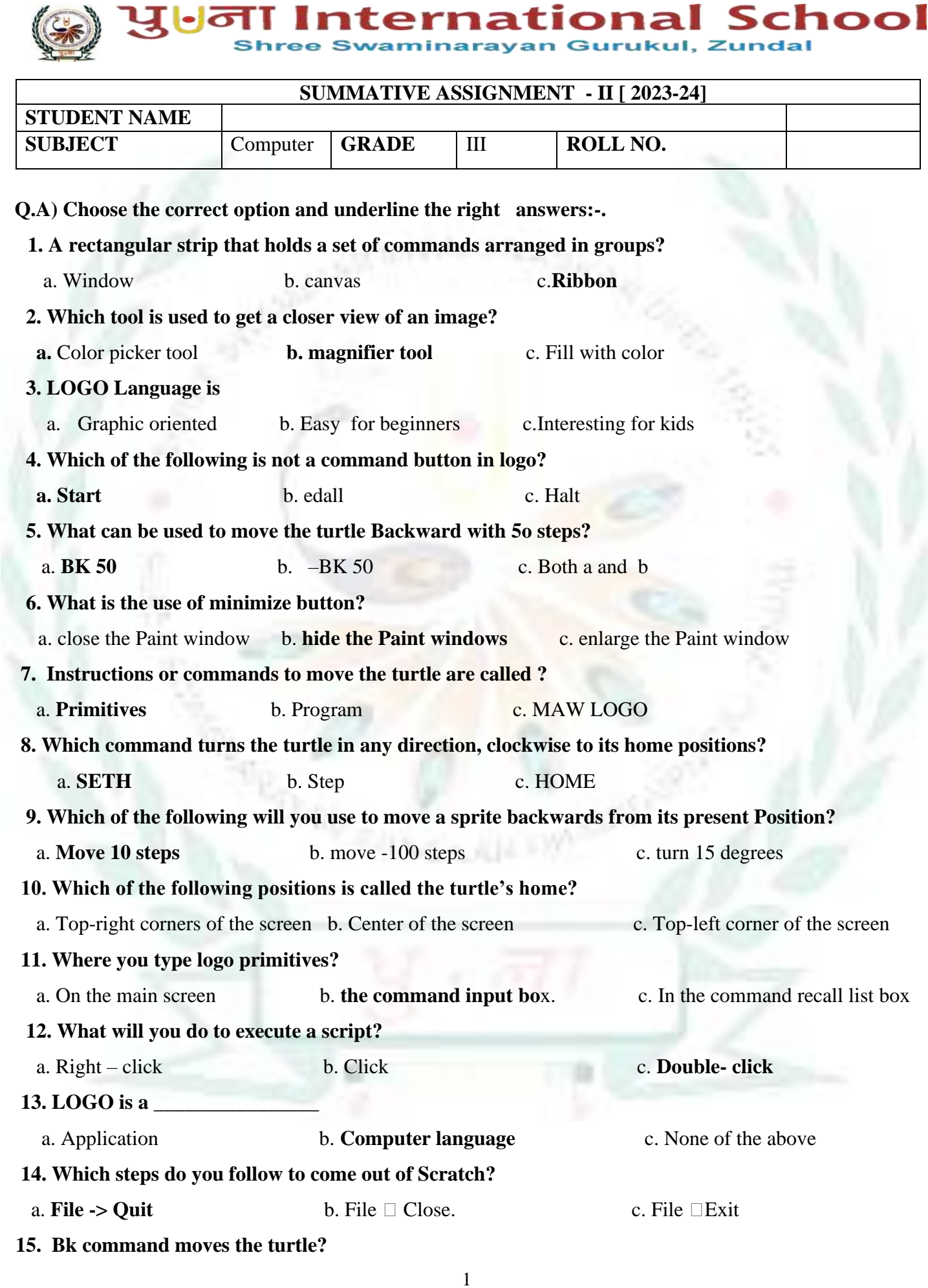

# **a. Forward b. Right c. Backward**

**Q.2 Fill in the blanks.** 

- 1. A small graphic that may be moved on screen is called a **sprite** .
- 2. A small triangle that draws a line when it moves is called **turtle**
- 3. The paint program provide different **shapes** and **tools**
- 4. The enter key is used to **execute** a primitive.
- 5. The ST primitive makes the turtle **visible.**
- 6. A large white area on the screen is called **stage** in scratch
- 7. The Home command brings the turtle in the **wave and the screen** of the screen.
- 8. The block descriptions area lists the **eight** categories of blocks.
- 9. Paint is an **inbuilt** application of Windows operating system.
- 10. By default **cat** sprite appear on the stage.

## **Q.3 Write T for true and F for false.**

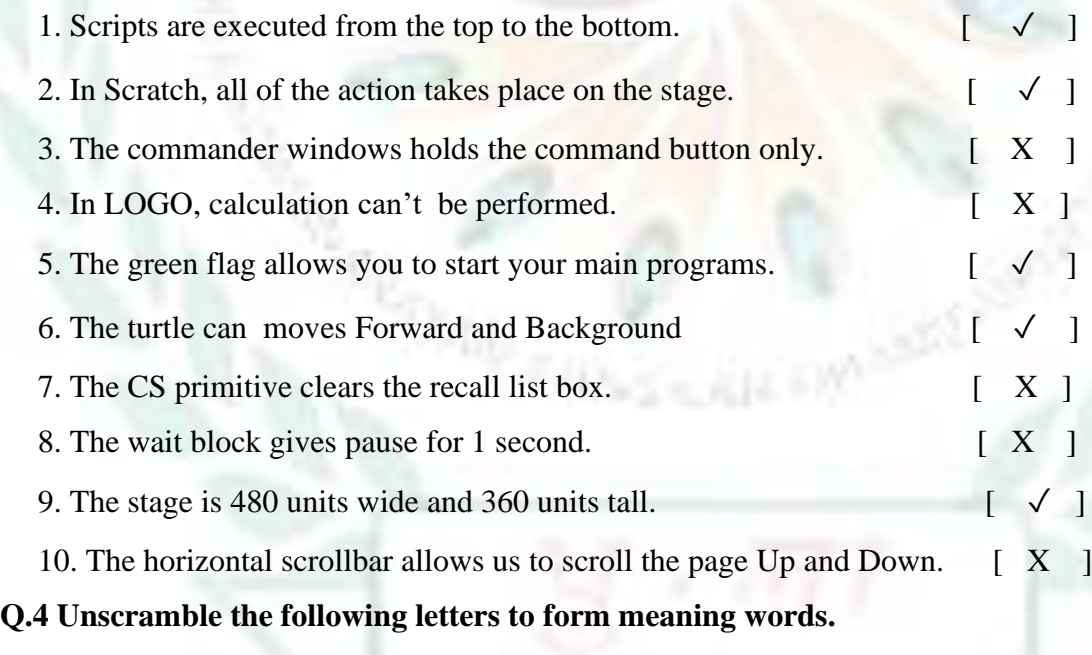

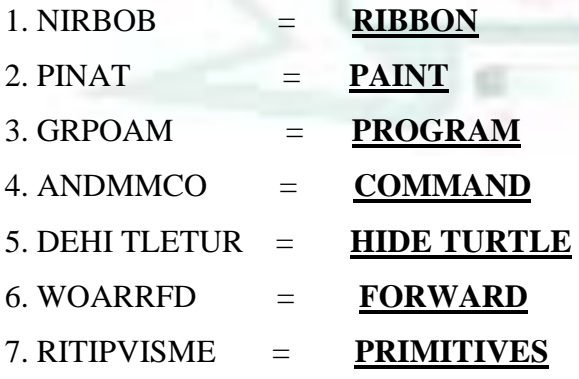

### 8. PSIRET = **SPRITE**

#### **Q.5 Define the given terms.**

- 1. Status bar = it displays the status of document.
- 2**.** Primitives = the commands of logo
- 3. Turtle = logo's main screen window holds a triangle
- 4. Ribbon = a rectangular strip that holds a set of command
- 5. Program  $=$  the set of primitives
- 6. Costume  $=$  a visual image of sprite
- 7. Canvas = a large white area of paint program
- 8. Sprite  $=$  any object in stage of scratch

#### **Q.6) Answer the following question**

Q.1 Write the names of any two groups that you see on the Home ribbon ?

#### Ans. **Colour group, Shape group**

- Q.2 What is LOGO?
- Ans. **The logo is a simple and easy to learn computer programming language .**
- Q.3 What is the Magnifier tool?
- Ans . **The magnified tool is used to get a closer view of an image** .
- Q.4 Give names of any 4 command buttons?
- Ans. **Step, Halt, trace, seth , Edall**
- Q.5 What is Scratch ?
- Ans**. Scratch is a computer language , it allows you to create interactive stories , animation and games.**
- Q.6 What is SETH command?
- Ans. **The SETH command turns the Turtle in clockwise direction by given numbers of degrees.**
- Q.7 Write the steps to start Scratch?
- Ans. **To start scratch , click start -> all apps -> Scratch 2**
- Q.8 Define the following primitives? 1)CLEAN and 2) CLEARTEXT

Ans. **CLEAR -The primitive clear the main screen but does not send the turtle back to its home it stays** 

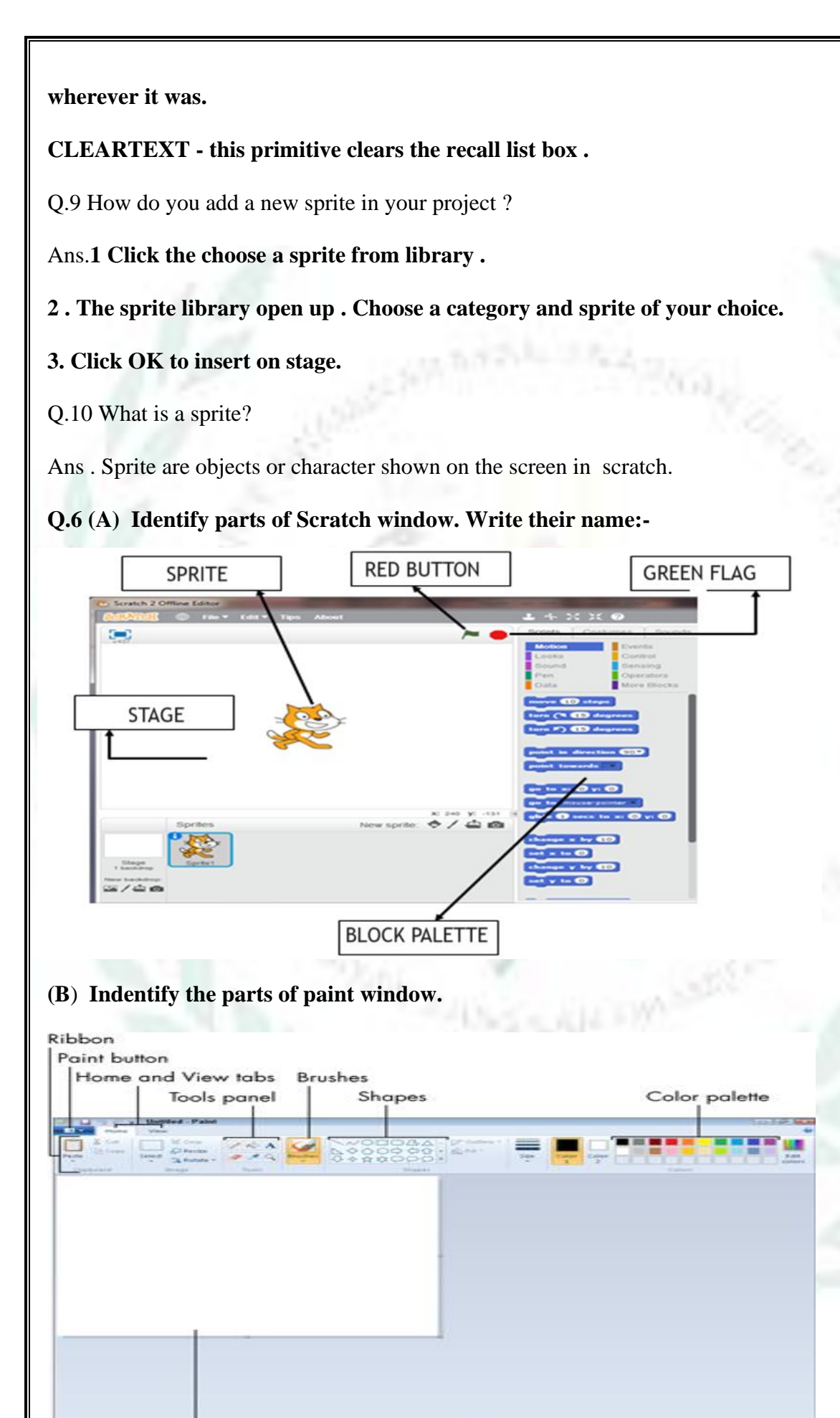

Canvas (drawing area)

,